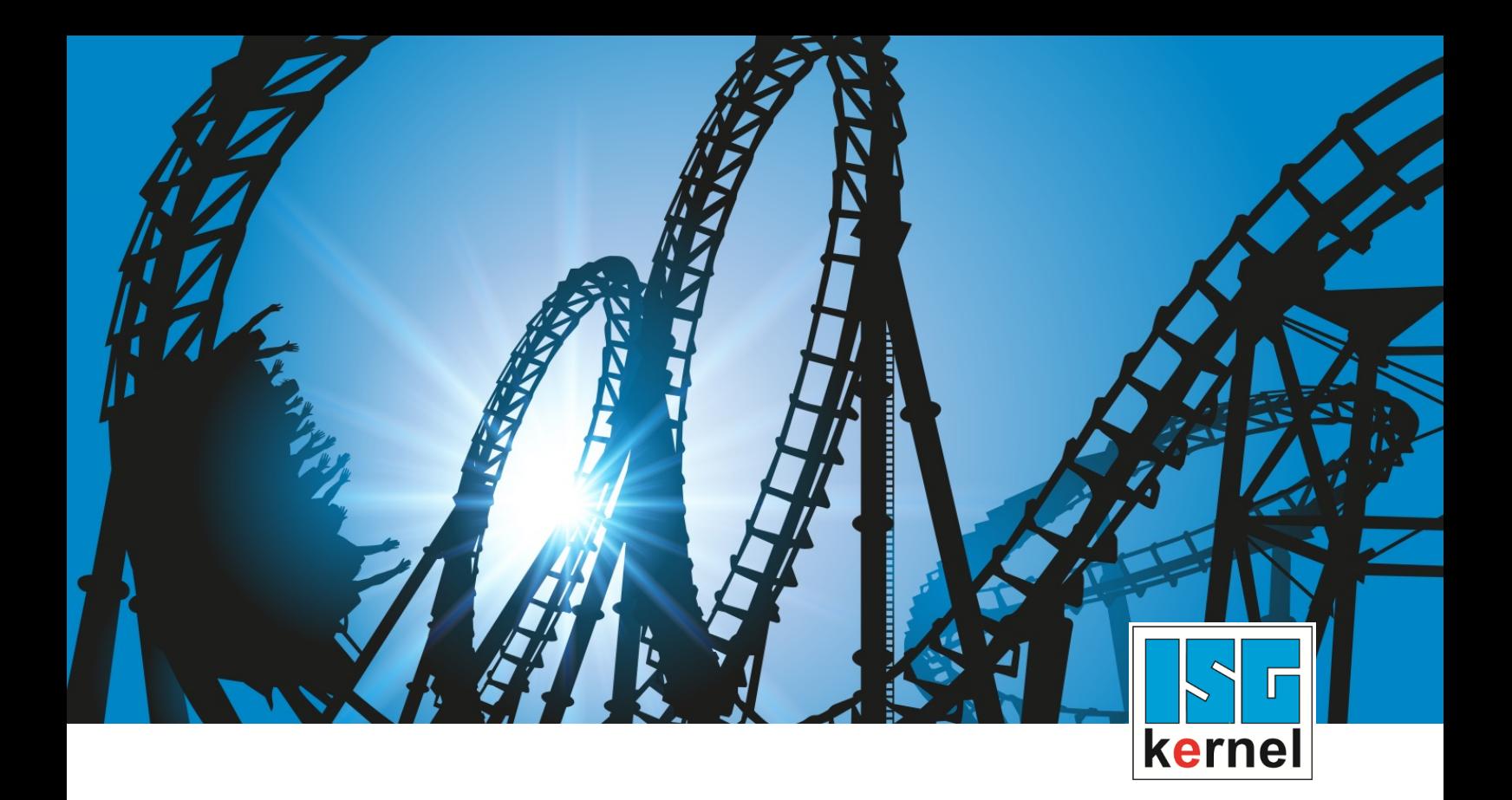

# DOCUMENTATION ISG-kernel

# **Functional description Velocity smoothing**

Short Description: FCT-C45

© Copyright ISG Industrielle Steuerungstechnik GmbH STEP, Gropiusplatz 10 D-70563 Stuttgart All rights reserved www.isg-stuttgart.de support@isg-stuttgart.de

Documentation version 12/12/2023

## <span id="page-1-0"></span>**Preface**

### **Legal information**

This documentation was produced with utmost care. The products and scope of functions described are under continuous development. We reserve the right to revise and amend the documentation at any time and without prior notice.

No claims may be made for products which have already been delivered if such claims are based on the specifications, figures and descriptions contained in this documentation.

#### **Personnel qualifications**

This description is solely intended for skilled technicians who were trained in control, automation and drive systems and who are familiar with the applicable standards, the relevant documentation and the machining application.

It is absolutely vital to refer to this documentation, the instructions below and the explanations to carry out installation and commissioning work. Skilled technicians are under the obligation to use the documentation duly published for every installation and commissioning operation.

Skilled technicians must ensure that the application or use of the products described fulfil all safety requirements including all applicable laws, regulations, provisions and standards.

### **Further information**

#### This link

<https://www.isg-stuttgart.de/de/isg-kernel/kernel-downloads.html>

contains further information on messages generated in the NC kernel, online help, PLC libraries, tools, etc. in addition to the current documentation.

#### **Disclaimer**

It is forbidden to make any changes to the software configuration which are not contained in the options described in this documentation.

#### **Trade marks and patents**

The name ISG®, ISG kernel®, ISG virtuos®, ISG dirigent® and the associated logos are registered and licensed trade marks of ISG Industrielle Steuerungstechnik GmbH.

The use of other trade marks or logos contained in this documentation by third parties may result in a violation of the rights of the respective trade mark owners.

#### **Copyright**

© ISG Industrielle Steuerungstechnik GmbH, Stuttgart, Germany.

No parts of this document may be reproduced, transmitted or exploited in any form without prior consent. Non-compliance may result in liability for damages. All rights reserved with regard to the registration of patents, utility models or industrial designs.

# <span id="page-2-0"></span>**General and safety instructions**

### **Icons used and their meanings**

This documentation uses the following icons next to the safety instruction and the associated text. Please read the (safety) instructions carefully and comply with them at all times.

#### **Icons in explanatory text**

- $\triangleright$  Indicates an action.
	- $\Rightarrow$  Indicates an action statement.

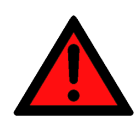

# **DANGER**

### **Acute danger to life!**

If you fail to comply with the safety instruction next to this icon, there is immediate danger to human life and health.

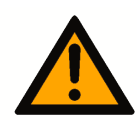

### **CAUTION**

### **Personal injury and damage to machines!**

If you fail to comply with the safety instruction next to this icon, it may result in personal injury or damage to machines.

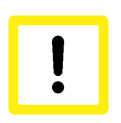

# **Attention**

### **Restriction or error**

This icon describes restrictions or warns of errors.

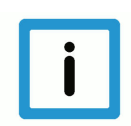

### **Notice**

### **Tips and other notes**

This icon indicates information to assist in general understanding or to provide additional information.

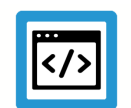

### **Example**

### **General example**

Example that clarifies the text.

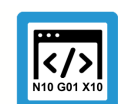

### **Programing Example**

### **NC programming example**

Programming example (complete NC program or program sequence) of the described function or NC command.

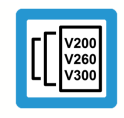

### **Release Note**

### **Specific version information**

Optional or restricted function. The availability of this function depends on the configuration and the scope of the version.

# **Table of contents**

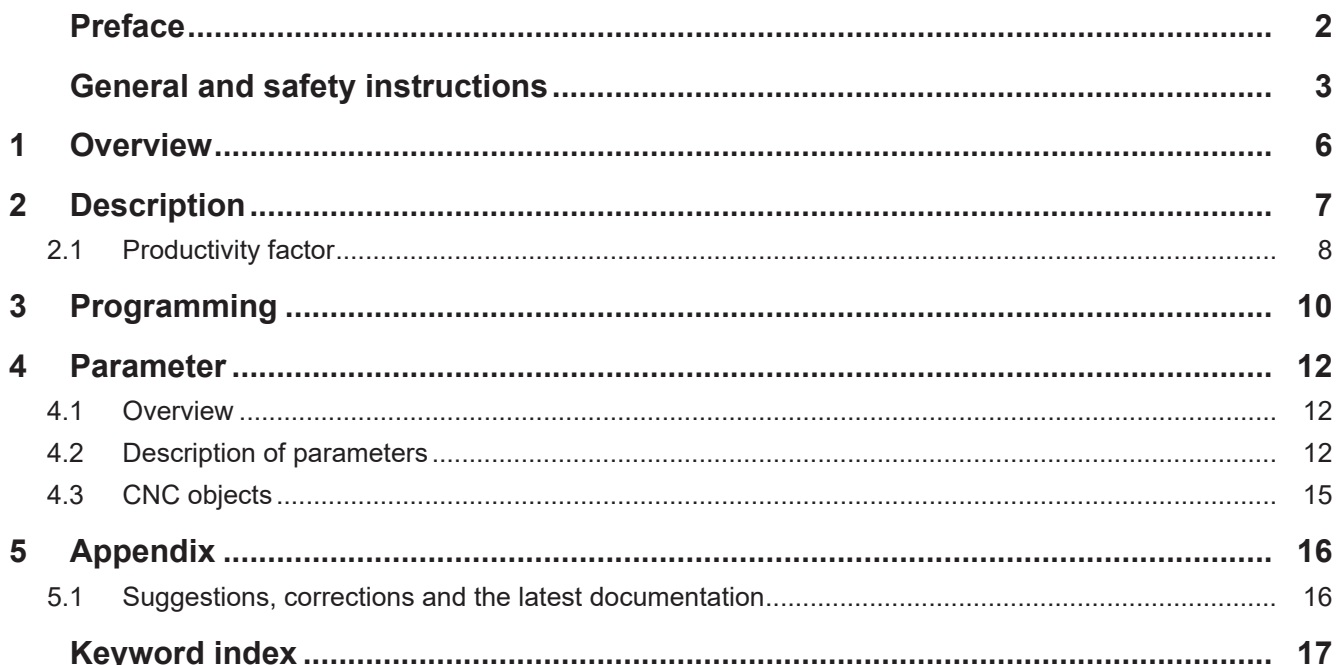

# **List of figures**

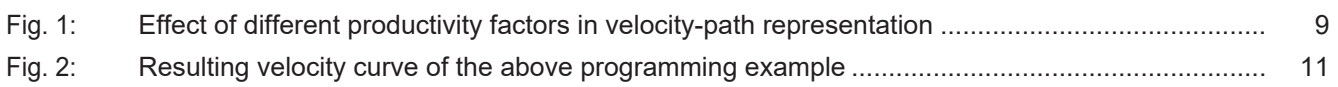

# **1 Overview**

#### **Task**

<span id="page-5-0"></span>The aim of this functionality is to reduce machine oscillations caused by frequent program-related acceleration and deceleration processes. The functionality smooths the planned path velocity curve while taking a predefined criterion into consideration.

#### **Effectiveness**

Smoothing the path velocity curve or reducing acceleration and deceleration processes is achieved by cross-block adjustment of the planned maximum path velocities. The maximum path velocities are adjusted by reducing them, which can result in a longer machining time.

Specifying the smoothing criterion (productivity factor) defines

- the degree of smoothing as well as
- the maximum machining time that is tolerable.

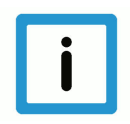

**Notice**

**This functionality is available as of CNC Build V3.01.3079.21.**

#### **Parameterisation**

In order to use this functionality, it must be enabled by the parameter [P-CHAN-00600 \[](#page-11-3)[}](#page-11-3) [12\]](#page-11-3).

### **Programming**

The functionality is parameterised by the [NC command #LAH\[…\] \[](#page-9-1)[}](#page-9-1) [10\].](#page-9-1)

### *Mandatory note on references to other documents*

For the sake of clarity, links to other documents and parameters are abbreviated, e.g. [PROG] for the Programming Manual or P-AXIS-00001 for an axis parameter.

For technical reasons, these links only function in the Online Help (HTML5, CHM) but not in pdf files since pdfs do not support cross-linking.

# **2 Description**

<span id="page-6-0"></span>Depending on the NC program used, many successive acceleration and deceleration processes are possible during machining. This leads to an unsettled velocity curve, to oscillations and therefore to greater stress on the machine.

The aim of the velocity smoothing functionality is to counteract this.

The aims in detail:

- avoids unnecessary acceleration and deceleration processes
- achieves smoother running of the machining
- reduces machine oscillations
- reduces stress on the machine

### **Requirement**

The functionality must be enabled by the channel parameter P-CHAN-00600.

configuration.path\_preparation.function FCT\_DEFAULT | FCT\_VSM

### **Operation mode of velocity smoothing**

The velocity smoothing function considers cross-block motion blocks and reduces the maximum path velocities to a local minimum, if necessary, by adjusting them. The function acts exclusively on the maximum permissible path velocity of each block and therefore on the transition velocity of the motion blocks.

Velocity smoothing gives preference to blocks where a reduced increase in machining time is achieved by decreasing path velocity instead of reducing blocks with a longer machining time.

The smoothing effect of the function is negligible with NC programs that have many block transition velocities close to or equal to 0.

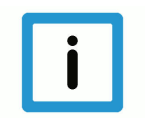

### **Notice**

**Smoothing the path velocity curve also means a longer machining time.**

### **Properties of velocity smoothing**

- Velocity smoothing is a cross-block function.
- The maximum reduction in path velocity is dependent on the productivity factor and the minimum actual maximum velocity of a block in the range under review.
- The symmetrical operation mode of the smoothed path velocity curve with forward and backward motion is largely identical.
- Velocity smoothing has a slowing effect on block supply due to the buffering of block supply. A possible solution to this is to give a higher priority to the SDA task.

# **2.1 Productivity factor**

<span id="page-7-0"></span>The user can use the productivity factor to control the effect of velocity smoothing. The productivity factor controls two variables:

- the degree of smoothing
- limiting productivity losses

Determining the productivity factor:

Productivity factor  $[\%] = \frac{\text{Processing time without velocity smoothing}}{\text{Processing time with velocity smoothing}} * 100$ 

Reducing the maximum path velocity by smoothing results in a longer machining time. This is due to the following factors:

Processing time extension  $[\%] = \frac{\text{Processing time with velocity smoothing}}{\text{Processing time without velocity smoothing}} * 100$ 

The maximum expected increase in machining time (as a percentage) for the given productivity factor can also be determined as follows:

Processing time extension [%] = 
$$
1/
$$
<sub>Productivity</sub>[%] \* 100

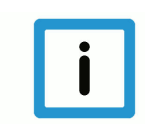

### **Notice**

**The real productivity factor achieved is always >= the specified productivity factor.**

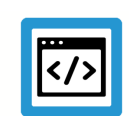

### **Example**

### **Example of calculating the productivity factor**

Productivity factor = 90(%) means that the smoothed curve has a minimum of 90% of the original productivity. This means that the maximum increase in machining time in % is 1/0.9x100 = 111.11%. The NC program then requires a maximum of 11.11% more machining time than originally programmed.

The figures below show the effect on the velocity curve with and without various productivity factors using the example of an HSC program.

Blue = Permissible maximum path velocity using the CNC object ["Maximum velocity on path](#page-14-1) [\[](#page-14-1)[}](#page-14-1) [15\]"](#page-14-1).

Red = Path velocity using the CNC object "Current velocity on path  $[$  [15\]](#page-14-2)".

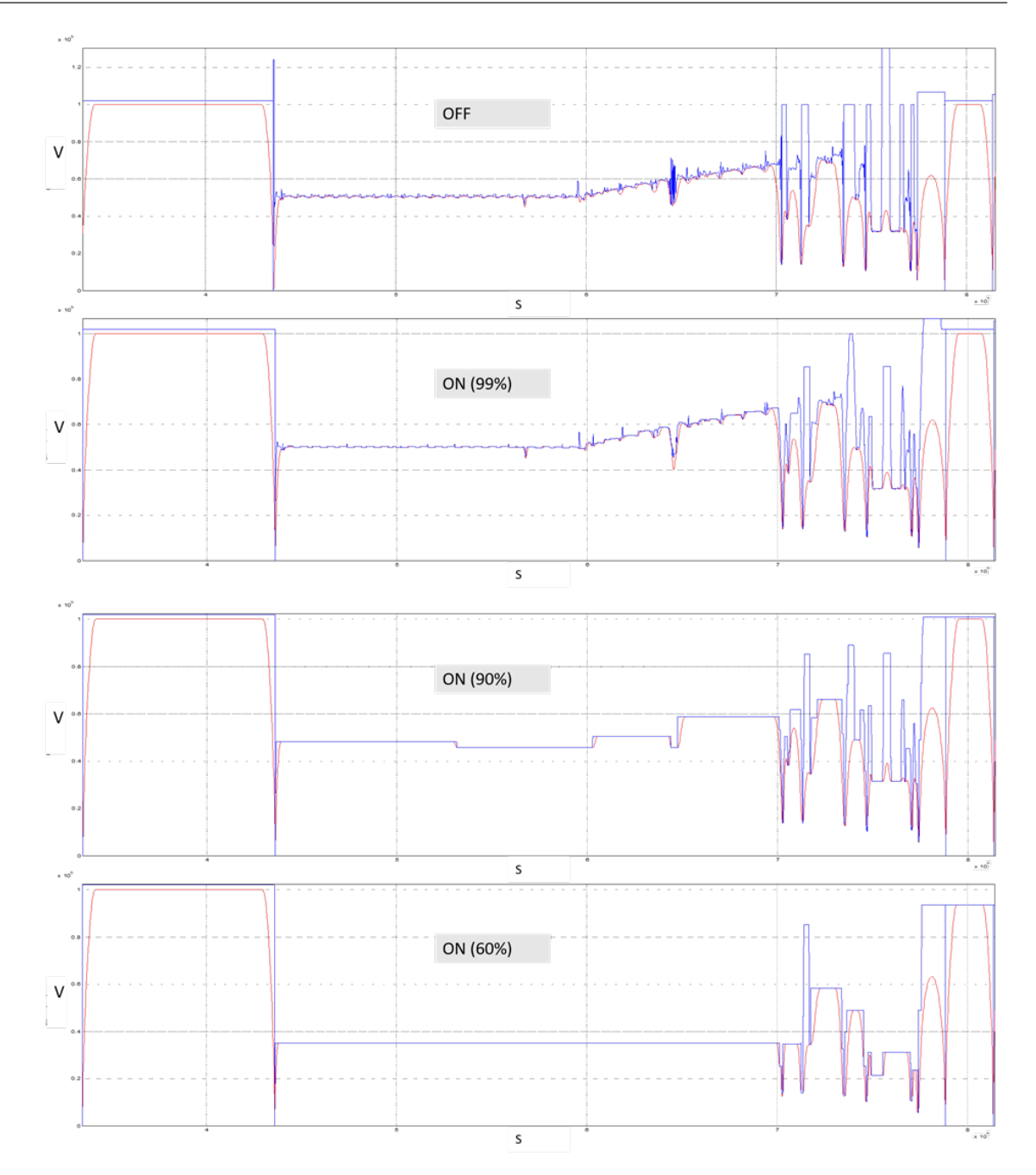

<span id="page-8-0"></span>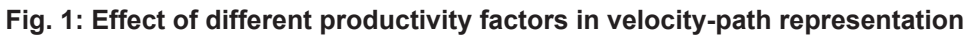

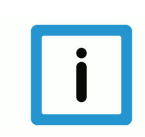

### **Notice**

If a productivity factor of 100 (%) is specified, the curve of the maximum blockwise path velocities will also be always adjusted or changed as well. However, this should have no influence on productivity as defined by the default of 100%.

# **3 Programming**

<span id="page-9-0"></span>Velocity smoothing in the NC program is programmed using the #LAH command. This NC command can be used to enable/disable velocity smoothing and to change the parameters when the NC program is active.

### <span id="page-9-1"></span>**#LAH [SMOOTH\_PATH\_VEL =.. PROD\_FACT =..** ] non-modal

SMOOTH\_PATH\_VEL= Enable/disable velocity smoothing .. 0: Velocity smoothing not enabled 1: Velocity smoothing enabled PROD FACT=.. Productivity factor in % Value range: 0 < productivity factor <= 100%

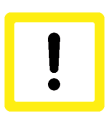

### **Attention**

**When you enable velocity smoothing and change the productivity factor, both keywords must always be programmed.**

If one parameter is missing, the error ID 21104 is output.

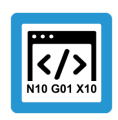

### **Programing Example**

### **Programming example for velocity smoothing**

This programming example shows a simple NC program where a linear block sequence is passed through 3 times.

- Pass 1 (S1): without velocity smoothing
- Pass 2 (S2): with velocity smoothing of 90% enabled
- Pass 3 (S3): Velocity smoothing parameters are changed to 50% and then velocity smoothing is disabled.

```
%main
( Pass 1)
N020 G00 G90 X0 Y0 Z0
N030 G01 X1 Y1 F30000
N040 G01 X2 Y0
N050 G01 X0
( Pass 2)
N060 #LAH [SMOOTH PATH VEL = 1 PROD FACT = 90]
N070 G01 X1 Y1
N080 G01 X2 Y0
N090 G01 X0
( Pass 3)
N100 #LAH [SMOOTH PATH VEL = 1 PROD FACT = 50]
N110 G01 X1 Y1
N120 G01 X2 Y0
N130 G01 X0
N140 #LAH [SMOOTH_PATH_VEL = 0] (Deactivation)
N150 G260
N160 M30
```
### Blue: maximum permissible path velocity

<span id="page-10-0"></span>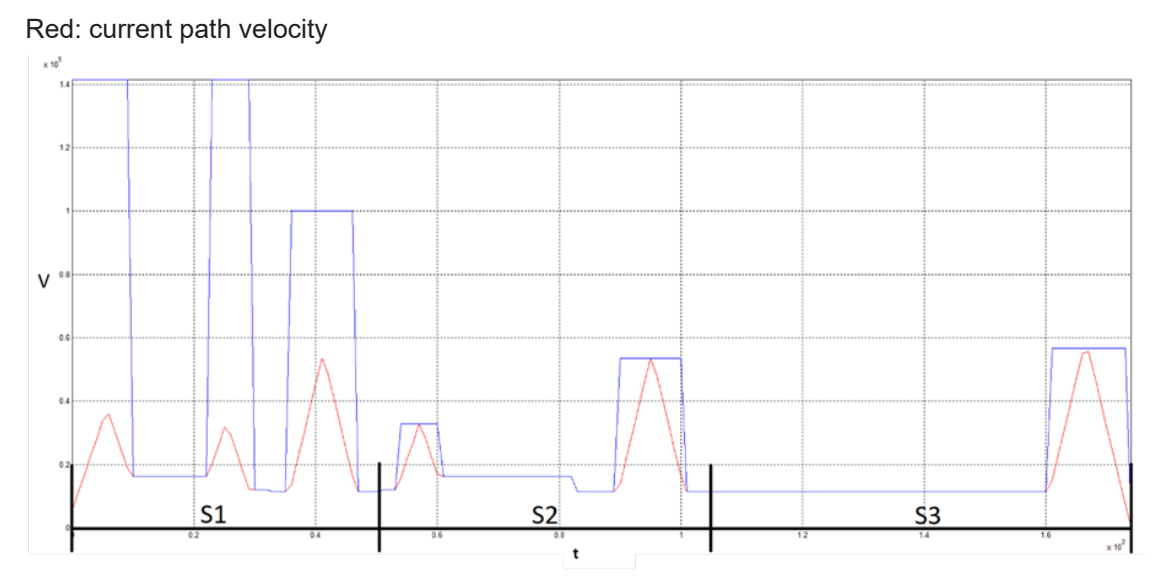

**Fig. 2: Resulting velocity curve of the above programming example**

# **4 Parameter**

# **4.1 Overview**

<span id="page-11-1"></span><span id="page-11-0"></span>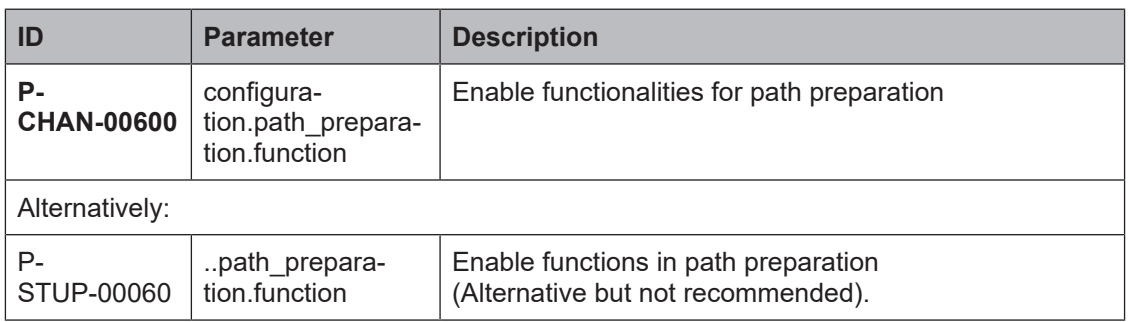

# <span id="page-11-2"></span>**4.2 Description of parameters**

### **Channel parameters**

<span id="page-11-4"></span><span id="page-11-3"></span>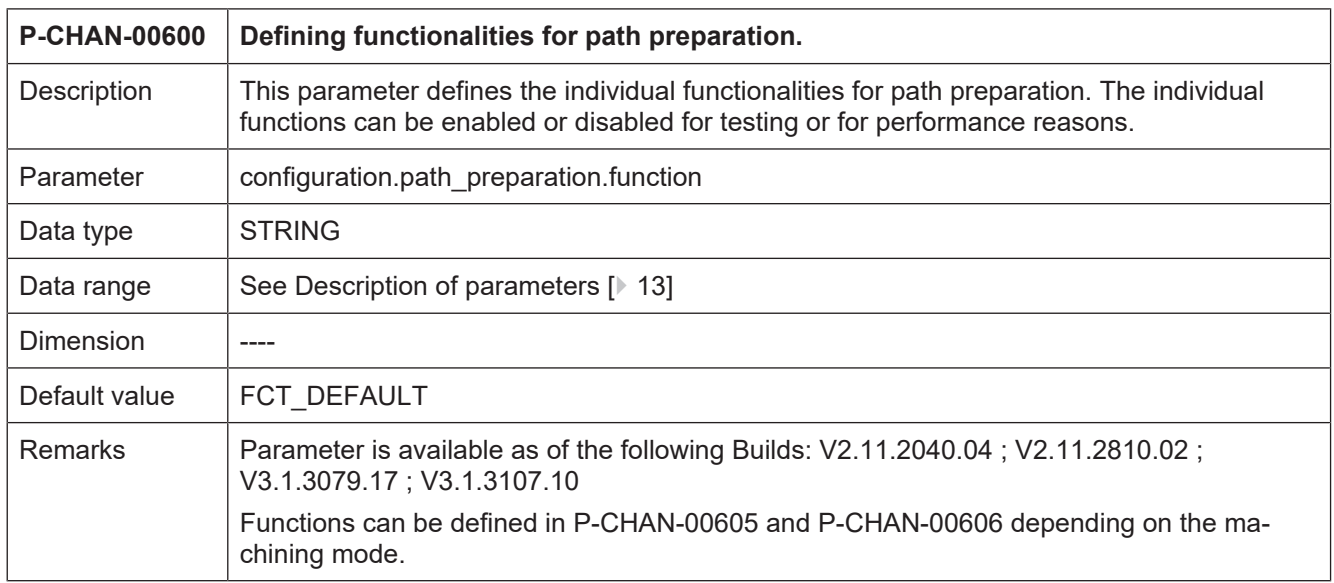

### **Start-up parameters**

<span id="page-11-5"></span>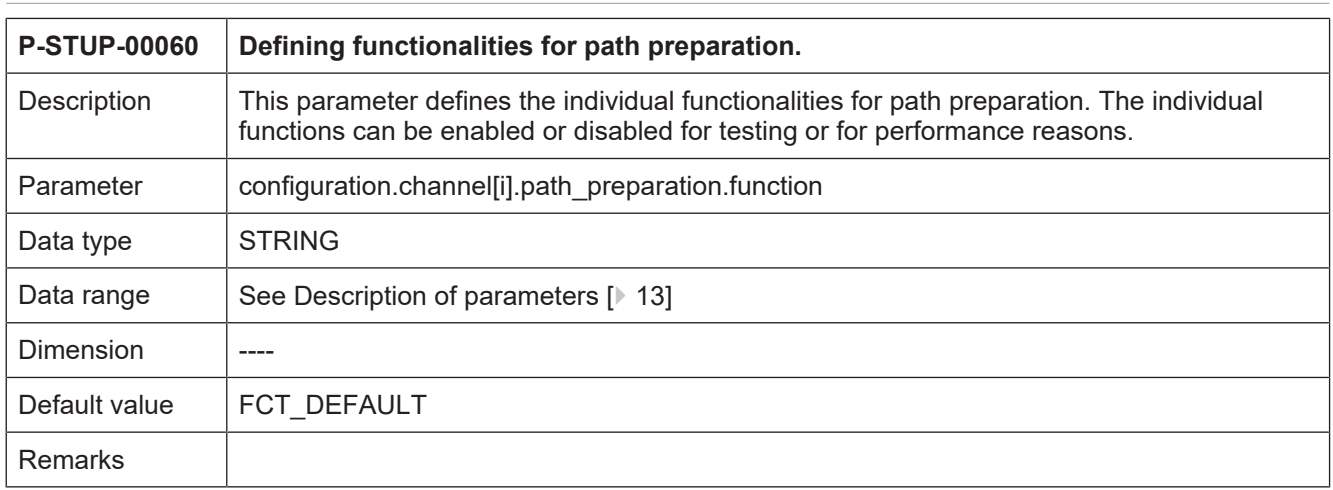

### <span id="page-12-0"></span>**Path preparation function table**

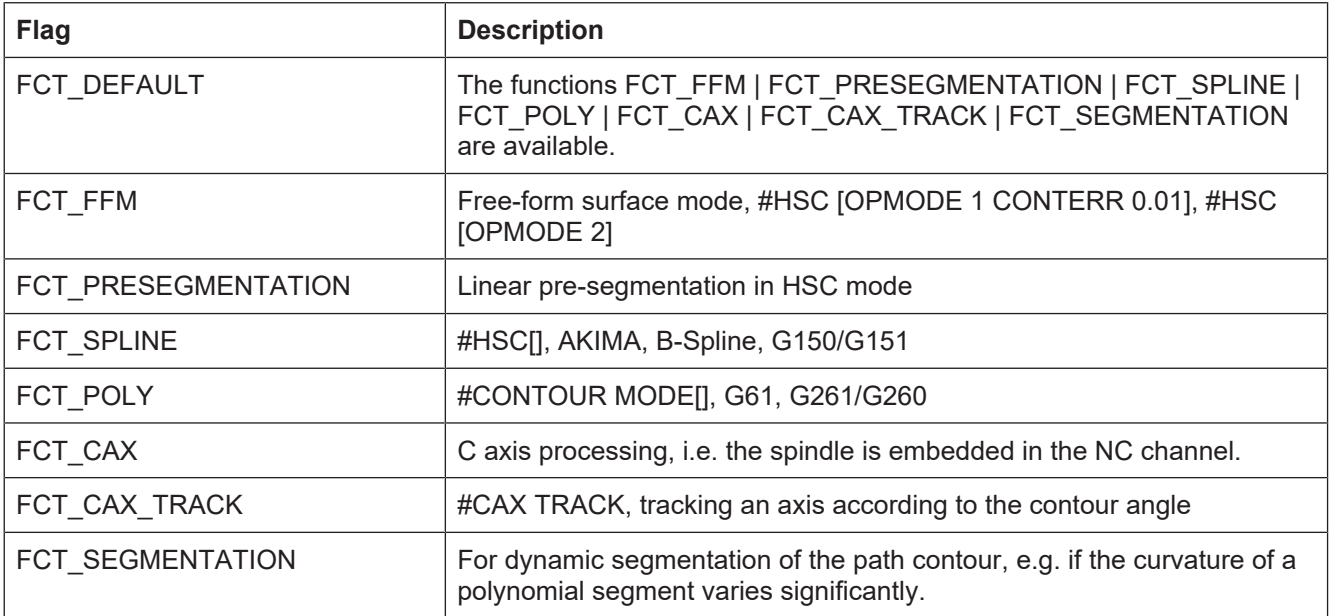

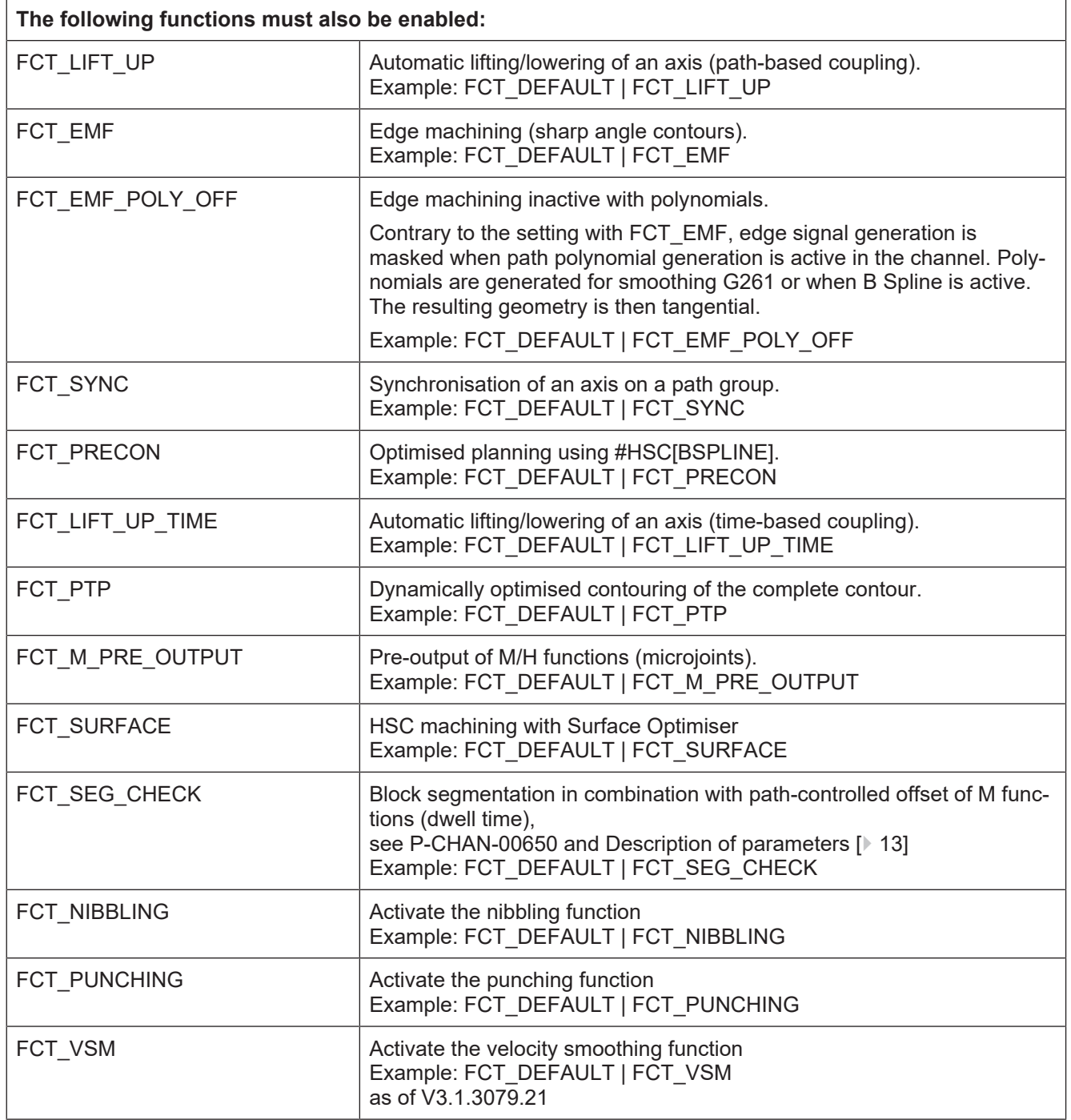

# <span id="page-14-0"></span>**4.3 CNC objects**

<span id="page-14-1"></span>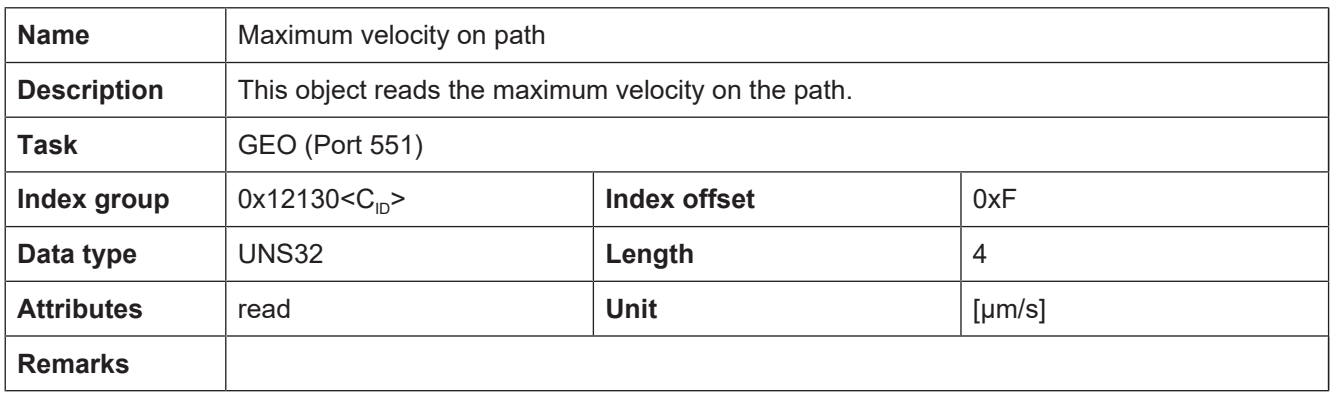

<span id="page-14-2"></span>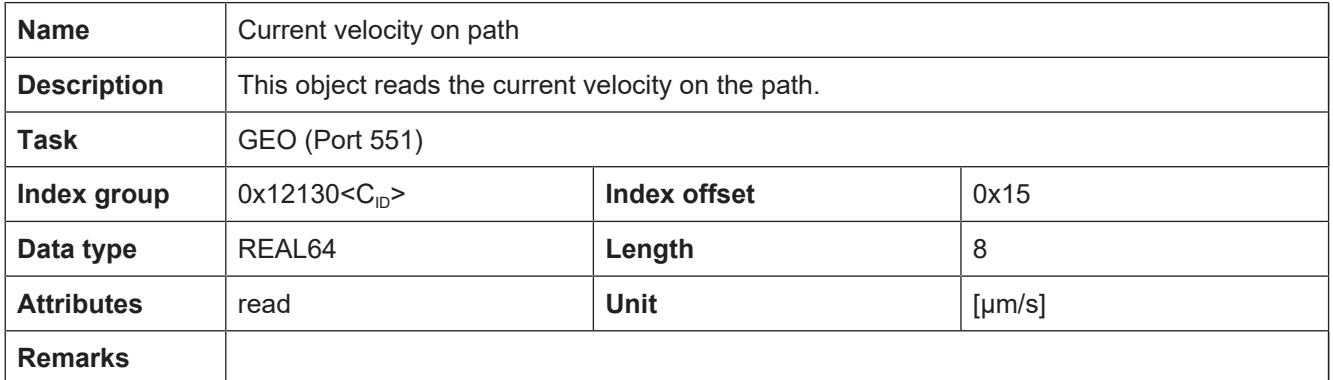

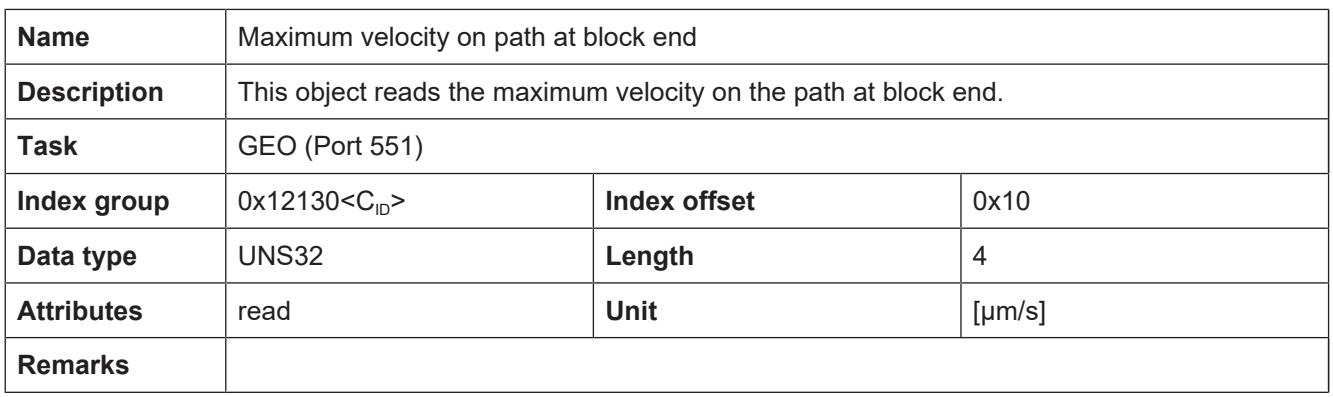

# **5 Appendix**

## **5.1 Suggestions, corrections and the latest documentation**

<span id="page-15-1"></span><span id="page-15-0"></span>Did you find any errors? Do you have any suggestions or constructive criticism? Then please contact us at documentation@isg-stuttgart.de. The latest documentation is posted in our Online Help (DE/EN):

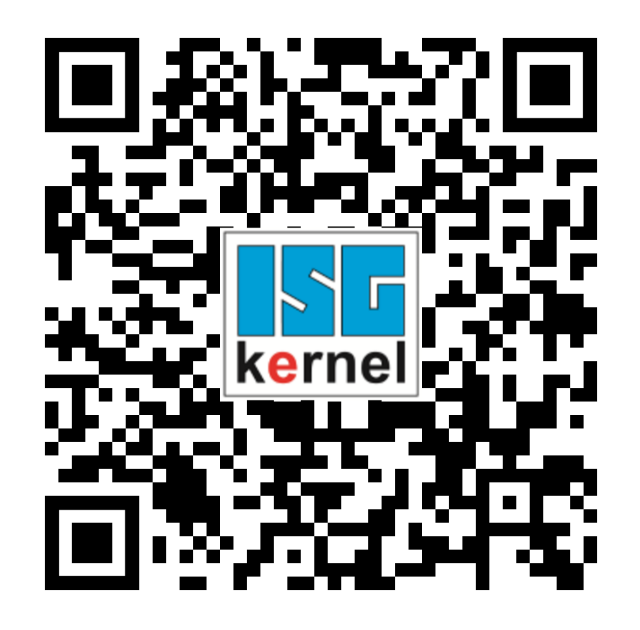

**QR code link:** <https://www.isg-stuttgart.de/documentation-kernel/>

**The link above forwards you to:**

<https://www.isg-stuttgart.de/fileadmin/kernel/kernel-html/index.html>

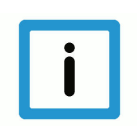

### **Notice**

### **Change options for favourite links in your browser;**

Technical changes to the website layout concerning folder paths or a change in the HTML framework and therefore the link structure cannot be excluded.

We recommend you to save the above "QR code link" as your primary favourite link.

### **PDFs for download:**

DE:

<https://www.isg-stuttgart.de/produkte/softwareprodukte/isg-kernel/dokumente-und-downloads>

EN:

[https://www.isg-stuttgart.de/en/products/softwareproducts/isg-kernel/documents-and-down](https://www.isg-stuttgart.de/en/products/softwareproducts/isg-kernel/documents-and-downloads)[loads](https://www.isg-stuttgart.de/en/products/softwareproducts/isg-kernel/documents-and-downloads)

**E-Mail:** [documentation@isg-stuttgart.de](mailto:documentation@isg-stuttgart.de)

# <span id="page-16-0"></span>**Keyword index**

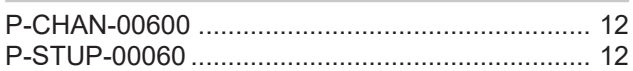